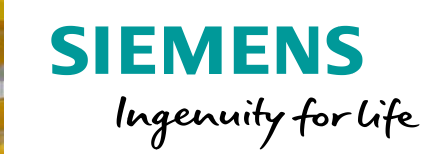

## **Licensing Licensing procedure of SINUMERIK Runtime Options**

**Unrestricted © Siemens 2021 siemens.com/automation/license**

Segment<br>PLC 2

 $PC3$ 

### **Machine tool builder choose necessary options during machine setup and licensing it in the end of production**

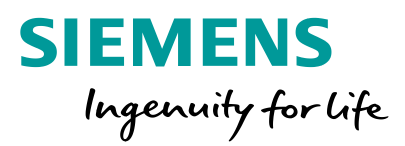

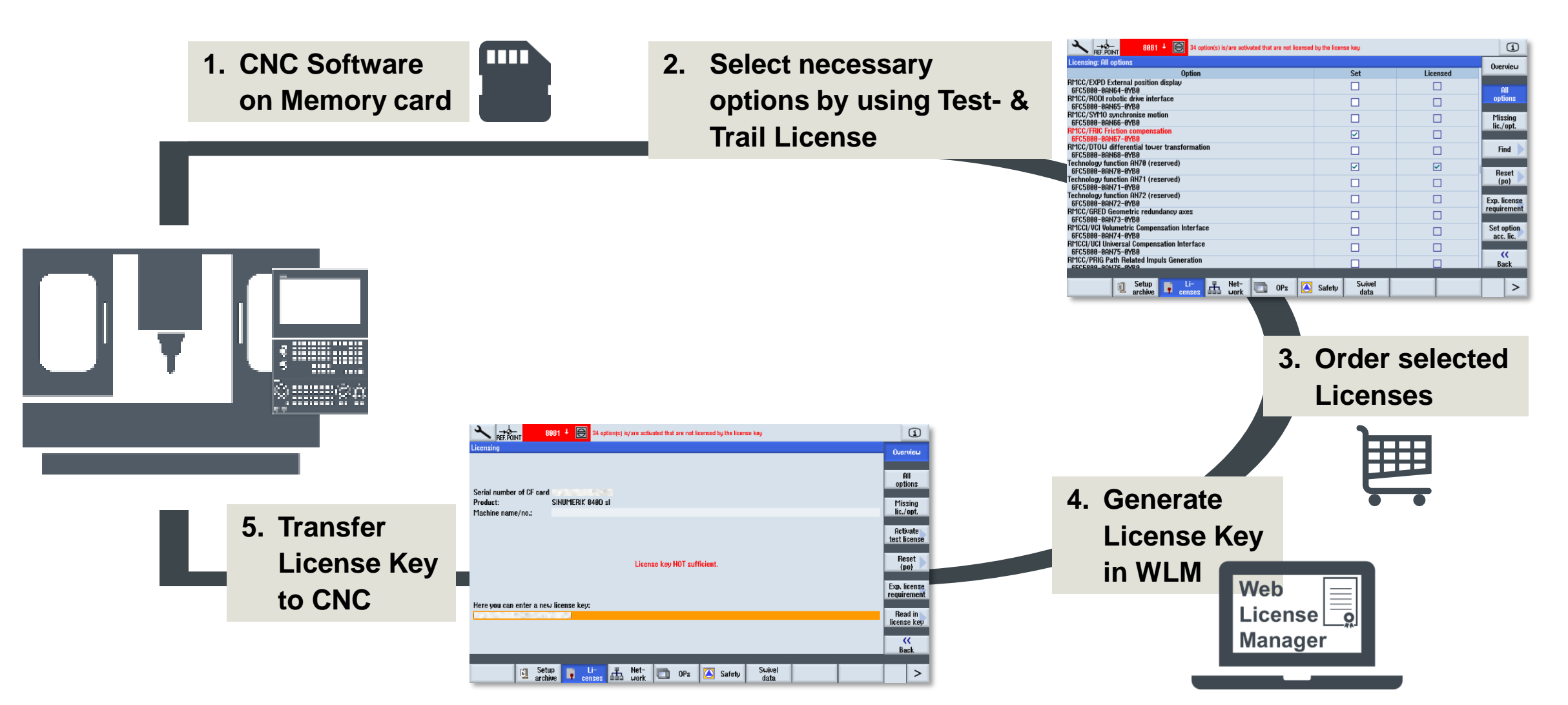

## **Evaluate which options are needed**

#### **SINUMERIK Operate supports evaluation which options / licenses are needed with Test License**

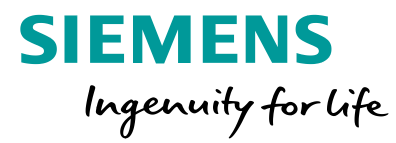

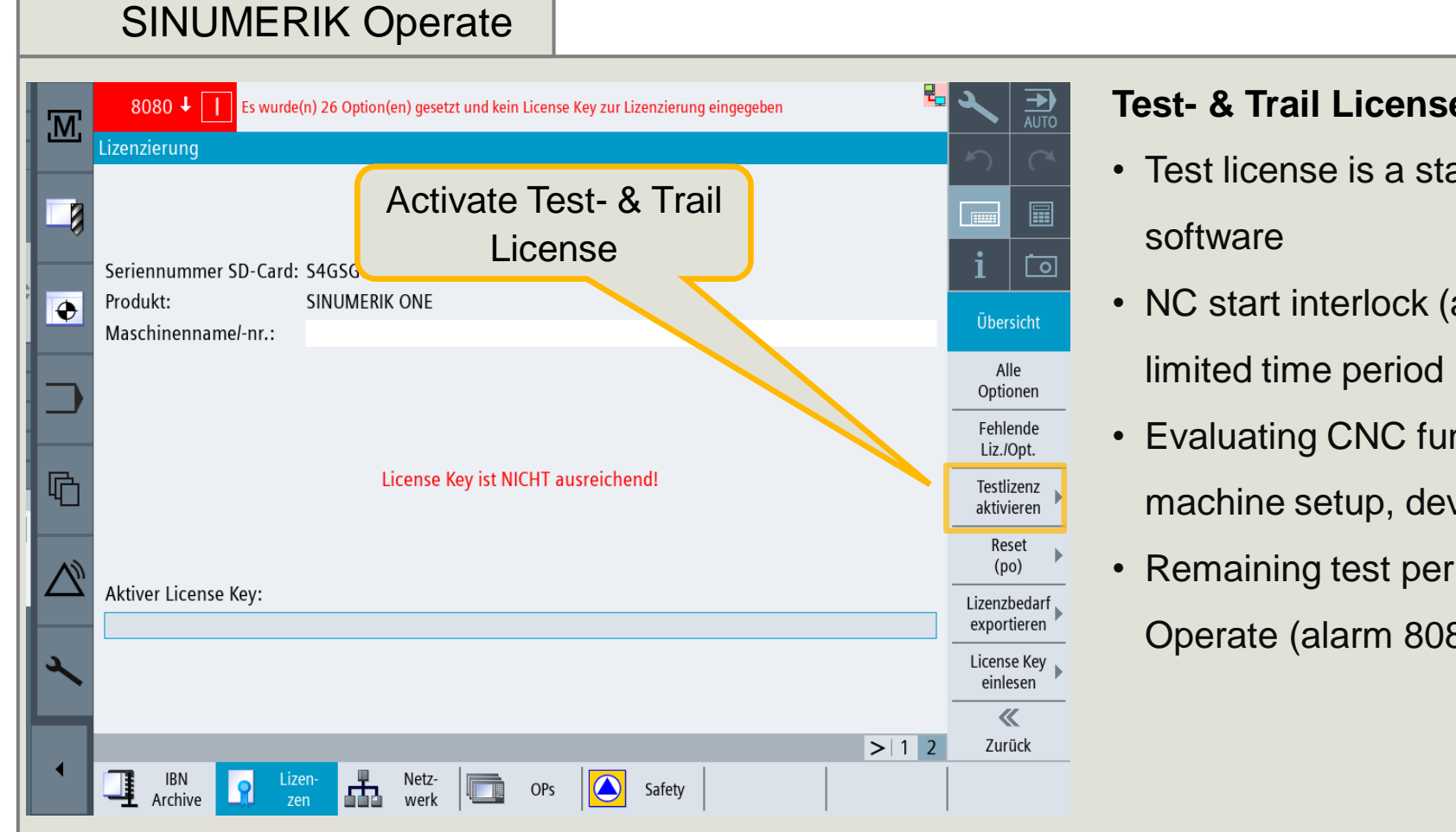

#### **Test- & Trail License for SINUMERIK**

- Test license is a standard function included in CNC
- NC start interlock (alarm 8081) can be revoked for a
- Evaluating CNC functions / Runtime Options during machine setup, development & test for free
- Remaining test period time is shown in SINUMERIK Operate (alarm 8084)

#### **SINUMERIK Operate supports during evaluation which options / licenses are needed**

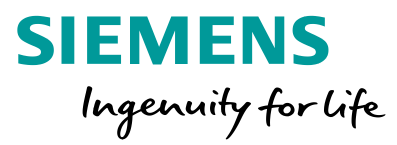

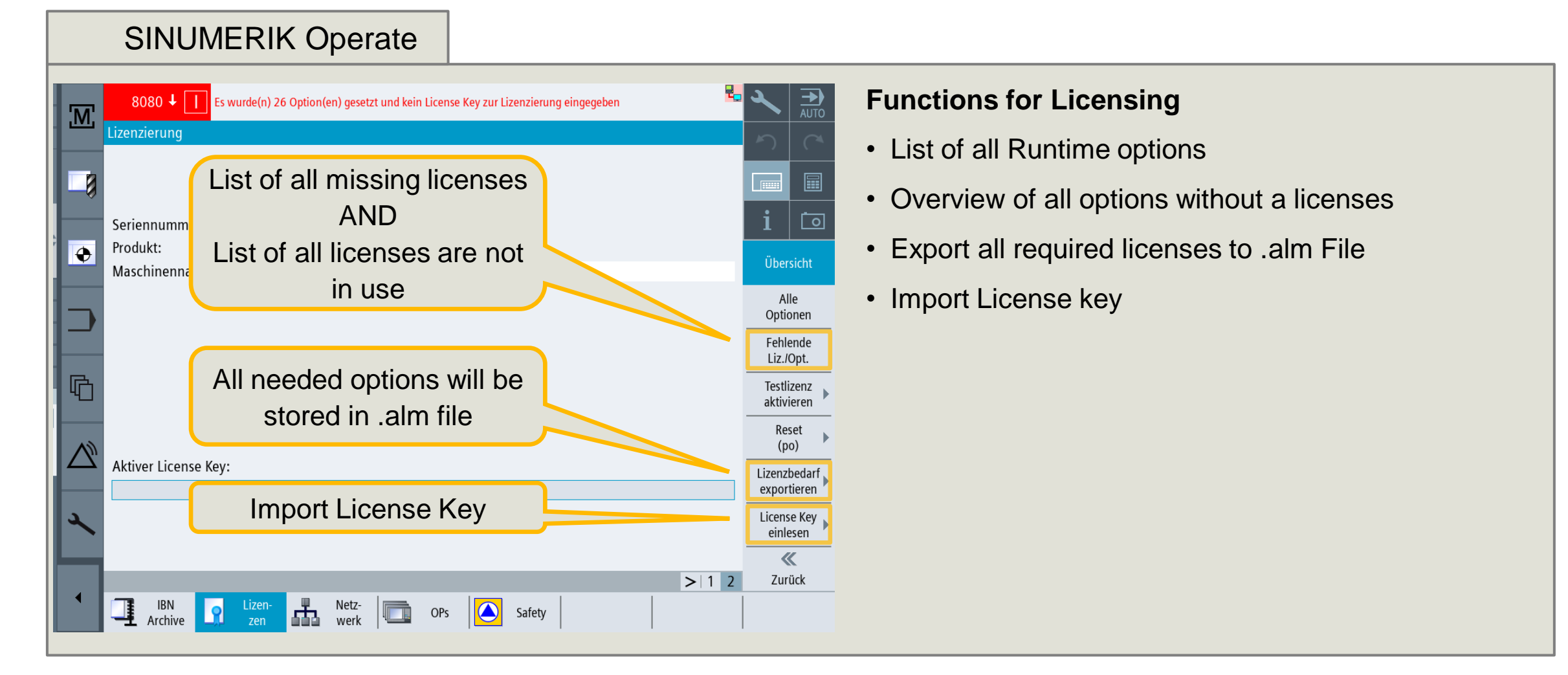

**Further information to orders, delivery forms and License key generation**

#### **Further information to License key generation and delivery forms of CoL's**

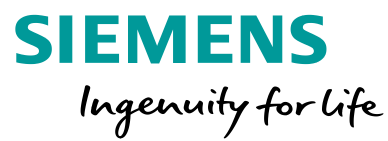

In Siemens Online Support there are further information

License key generation with Web License Manager and Delivery forms

<https://support.industry.siemens.com/cs/ww/en/view/109782608>

Link to Web License Manger

<https://siemens.com/automation/license>

All information about Online Software Delivery (interesting for electronic CoL)

<https://support.industry.siemens.com/cs/ww/en/view/109759444>

**Transfer License key, generated by Web License Manager, to CNC controller**

### **SINUMERIK Operate supports to transfer License key to CNC controller**

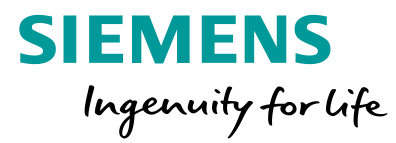

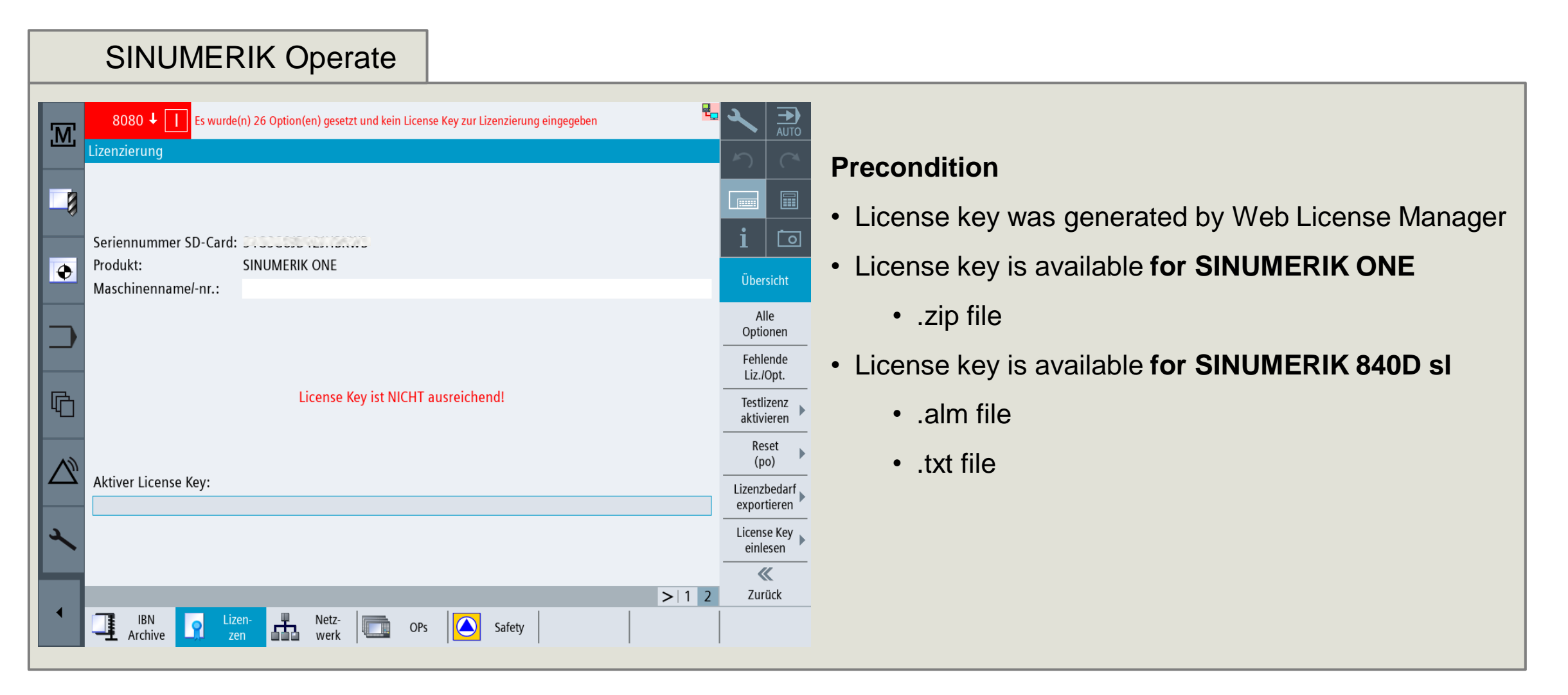

## **SINUMERIK Operate supports to transfer License key to CNC controller**

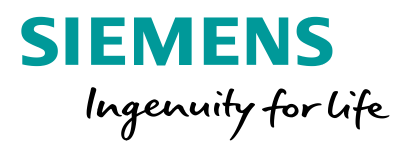

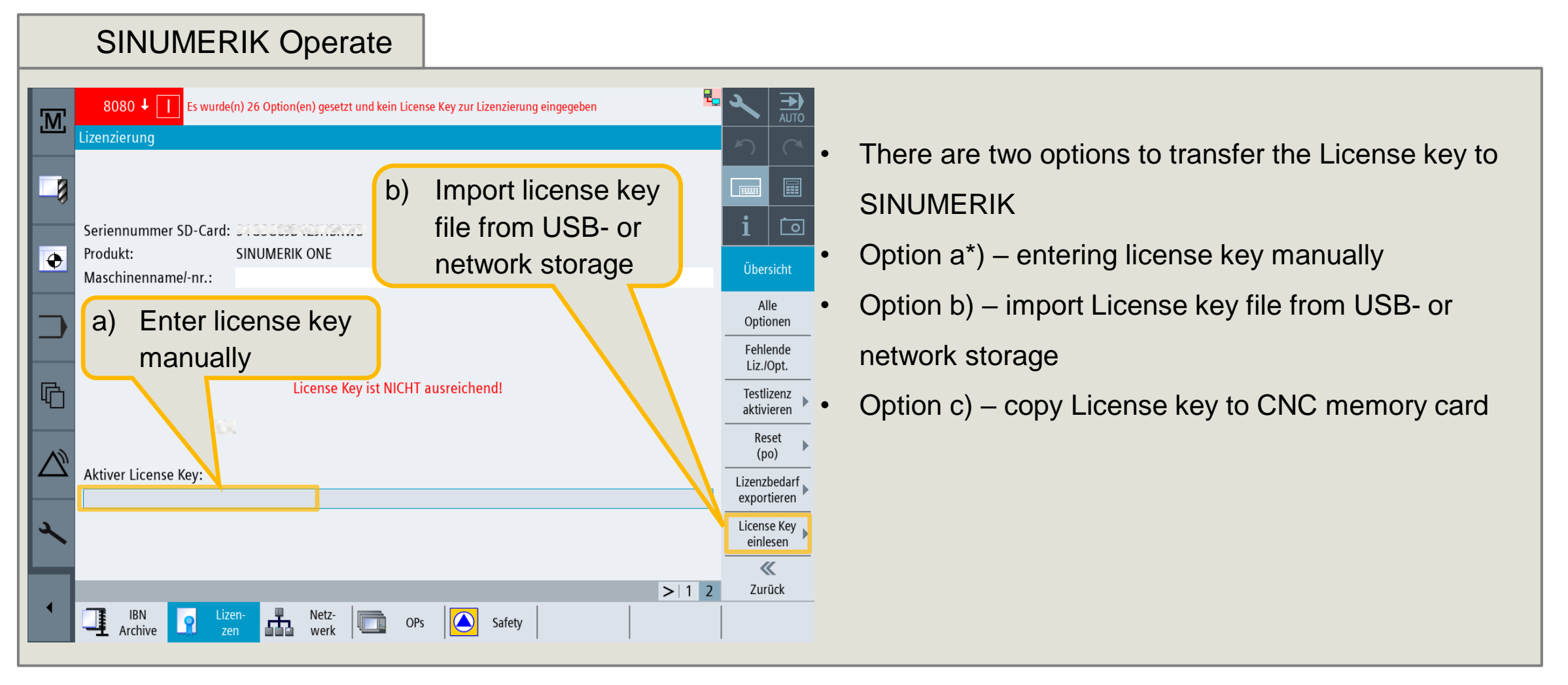

#### **SINUMERIK Operate supports to transfer License key Option B) Licensing via USB stick or network storage**

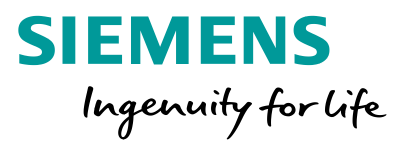

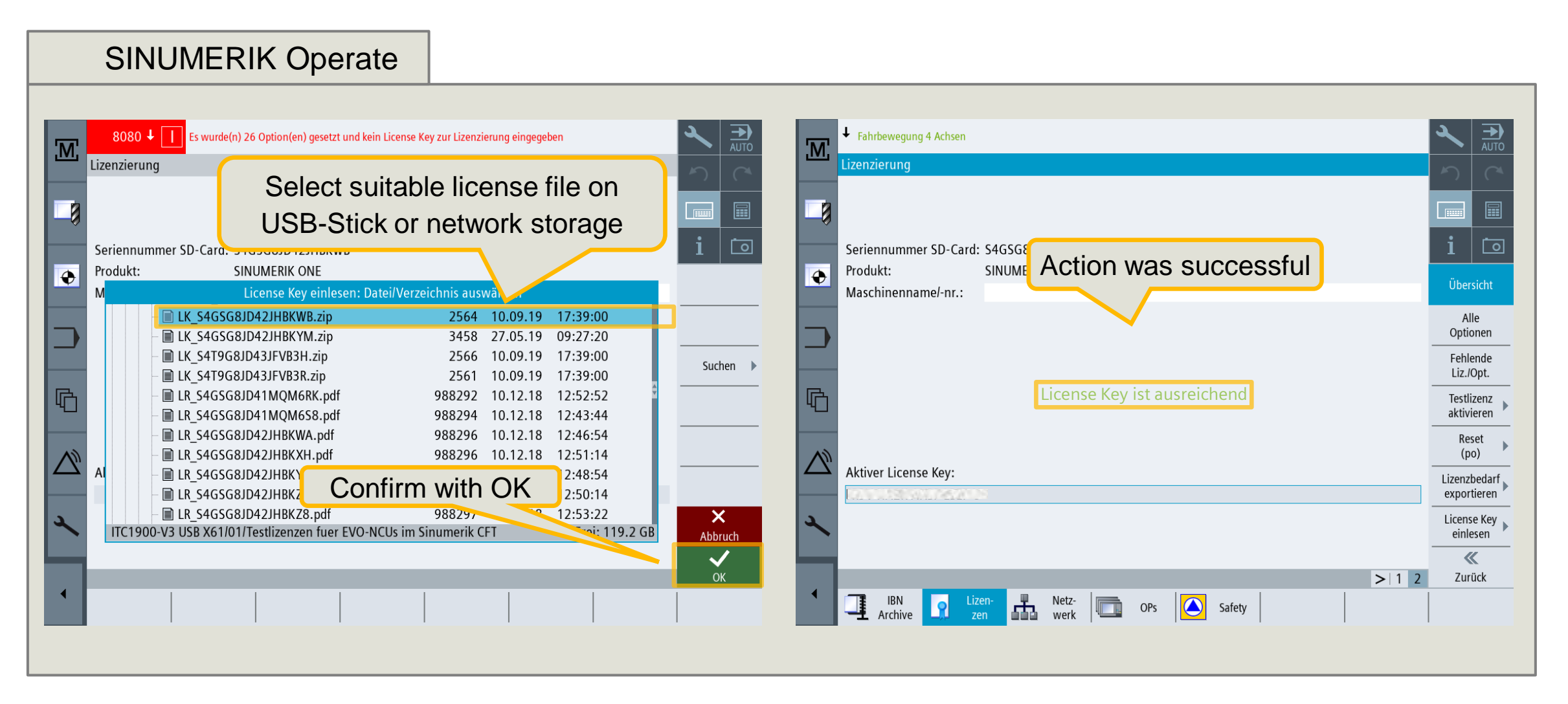

## **SINUMERIK Operate supports to transfer License key Option C) copy License key to CNC memory card**

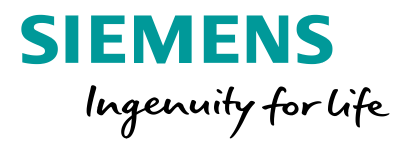

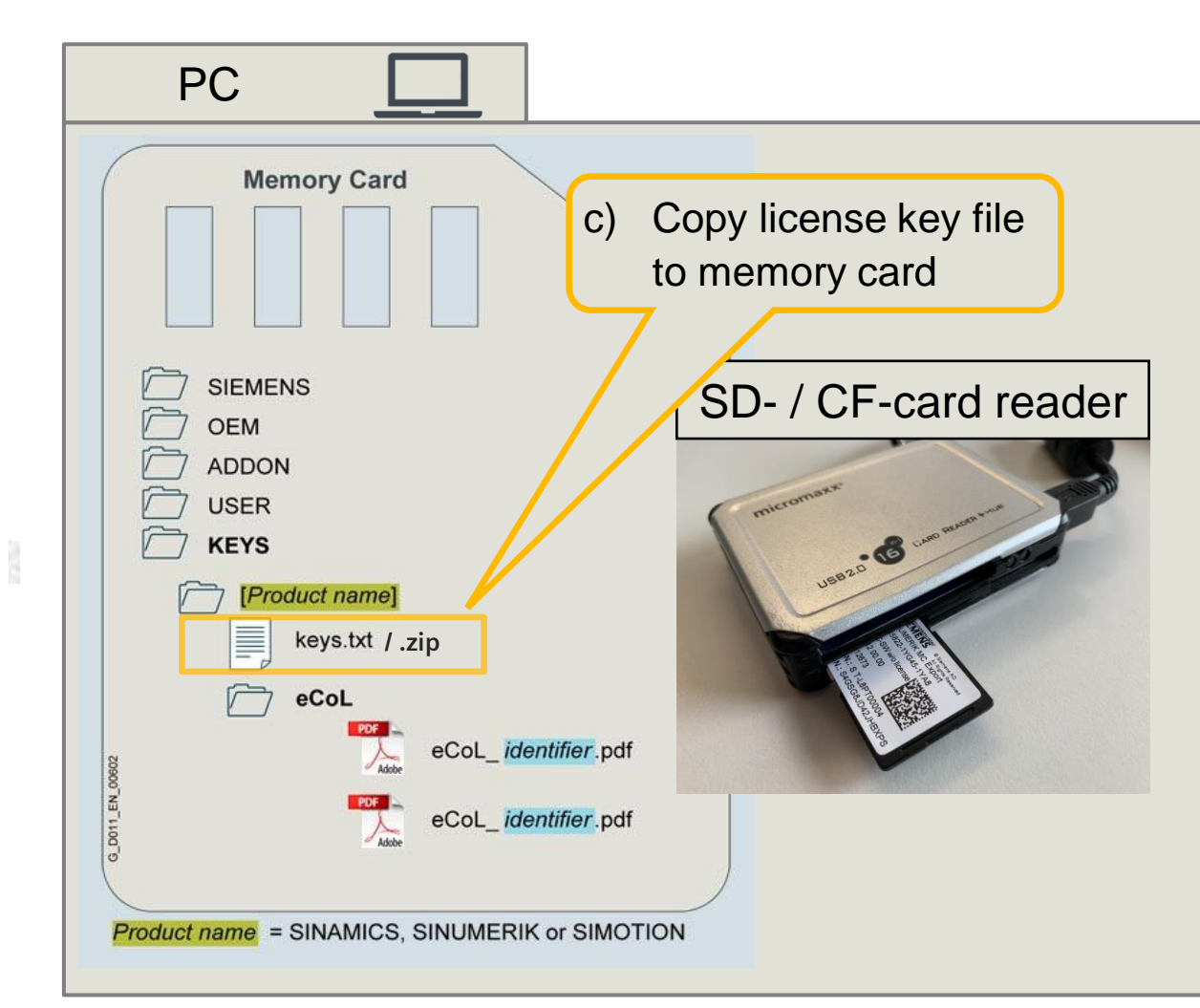

- SD card reader and CNC memory card is necessary
- Navigate to folder "SIEMENS -> keys -> sinumerik
- Delete old license keys file
- Copy in new license key file
- Put SD- / CF-Card into SINUMERIK
- $\rightarrow$  new licenses are shown as licensed

**Service case – defect memory card**

## **SINUMERIK Test license supports during service case – defect memory card**

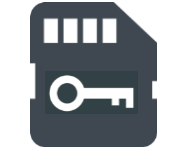

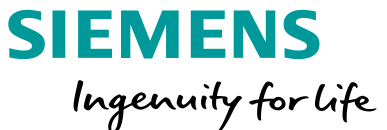

#### **Precondition for fast service**

- Memory card with CNC Software without license is available. Preferred version: 6FC585+-1+**G**++-+YA**8** \*)
	- ("+" = depends on application). Further information:<https://support.industry.siemens.com/cs/ww/en/view/109738332>
- Complete setup archive of CNC is available

#### **How to restart the production:**

- 1) Restart CNC controller with new memory card and activate **Trail- & Test License**. All Runtime options are usable for defined time period.
- 2) Use backup- and archive files to restore the controller.
- 3) Production can restart.
- 4) Afterwards, Technical support helps to shift licenses from old memory card to the new card. (hardware serial no. of defect & serial no. of new card is necessary)

**Get a new memory card by contact sales represented.**

#### **Contact page**

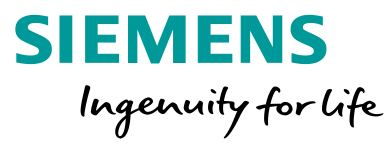

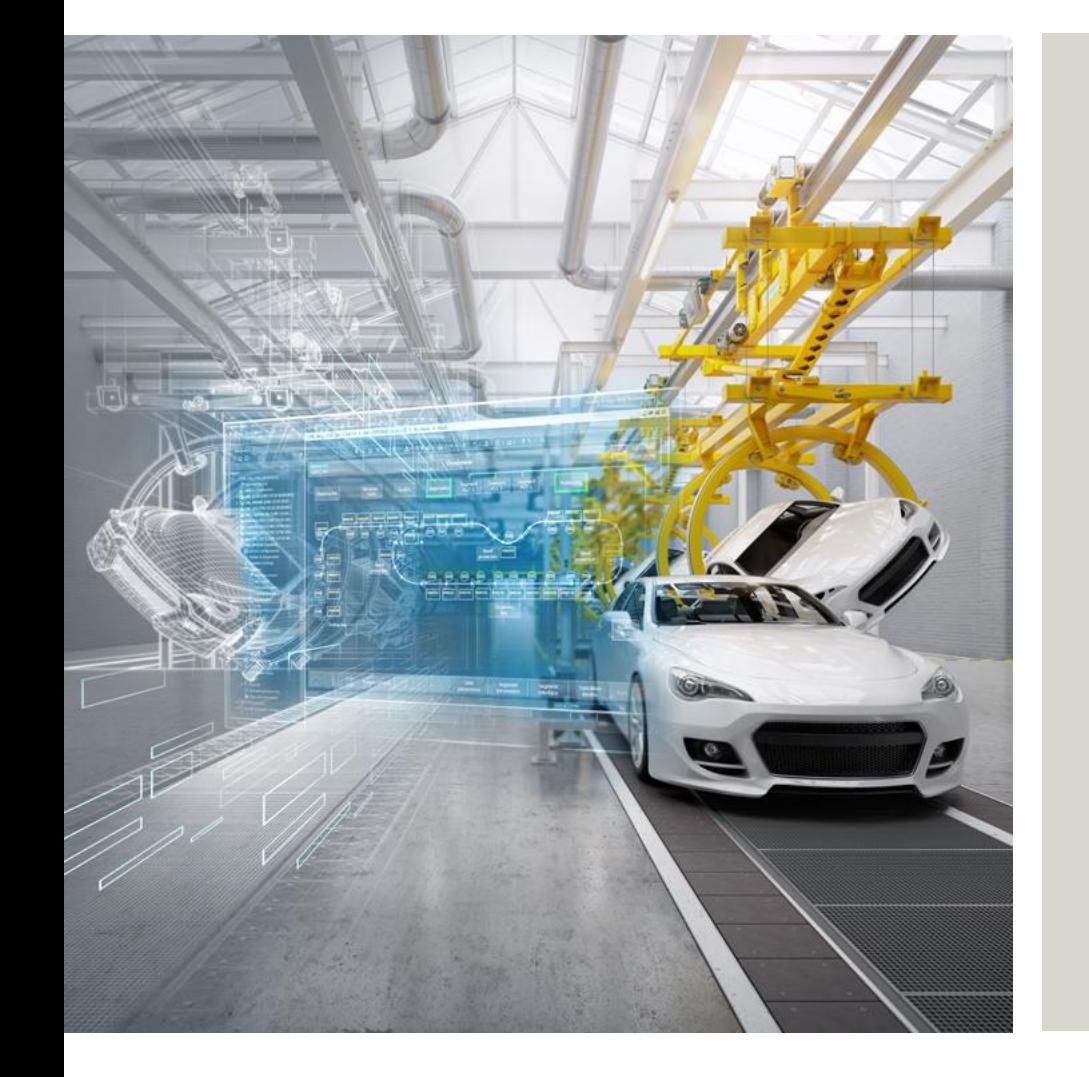

**Siemens AG** License Team SINUMERIK

Frauenauracher Str. 80 91056 Erlangen **Germany** 

Subject to changes and errors. The information given in this document only contains general descriptions and/or performance features which may not always specifically reflect those described, or which may undergo modification in the course of further development of the products. The requested performance features are binding only when they are expressly agreed upon in the concluded contract.

All product designations, product names, etc. may contain trademarks or other rights of Siemens AG, its affiliated companies or third parties. Their unauthorized use may infringe the rights of the respective owner.

**siemens.com/automation/license**